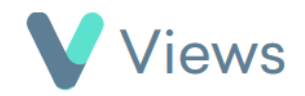

## **How to Send an Email to a Contact Record**

Emails from Views can be sent to Contacts either individually or in a group. To send an email to an individual Contact record:

• Hover over **Contacts** and select the relevant database, such as **Participants**

Search:

- Search for the record using the **Search** box
- Click on the **Eye** icon to the right of the record
- Click on the **Email** icon
- Compose the email and click **Next**
- Review the email and click **Send**

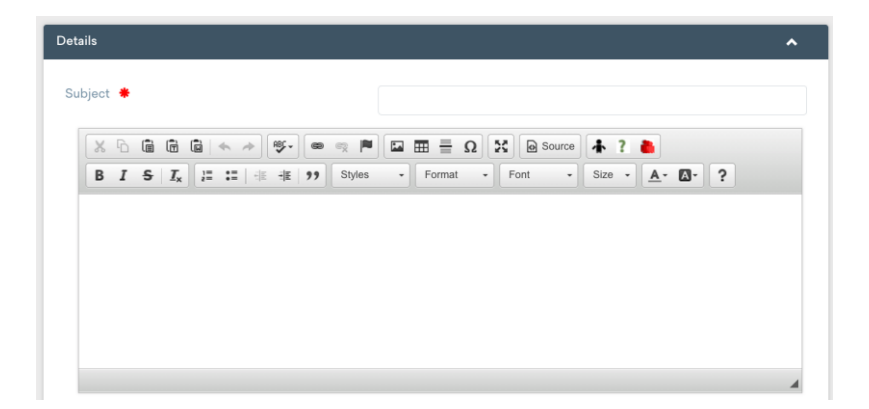

To send an email to a group of Contacts:

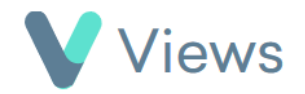

• Hover over **Contacts** and select the relevant database, such as **Participants**

Contacts

- Click on the **Email** icon
- Compose the email and click **Next**
- Choose the recipients in the **List of people to send to** field and then click **Send**